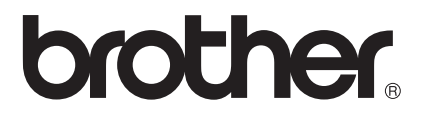

# 条形码参考指南

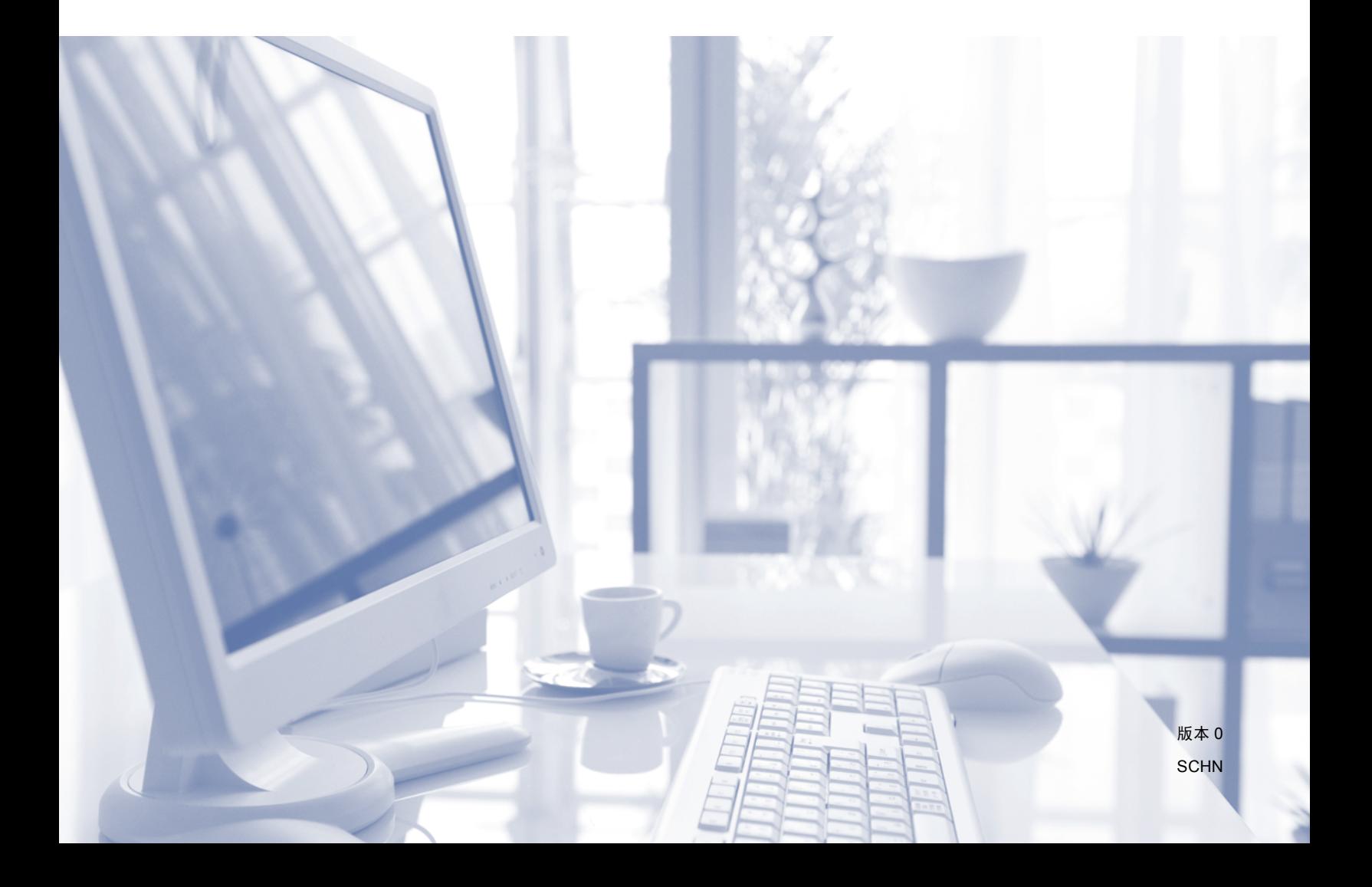

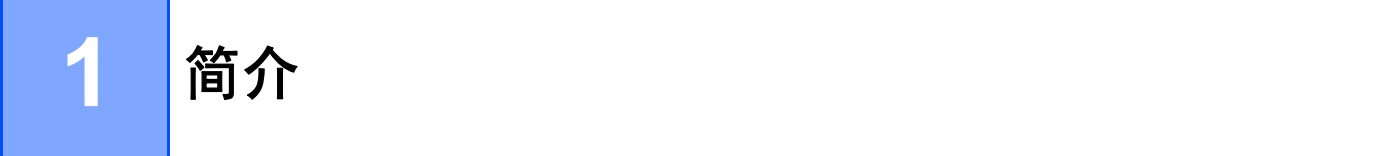

## 概述 **<sup>1</sup>**

本参考指南提供有关使用直接发送至 Brother 打印设备的控制命令进行条形码打印的信息。

#### 适用的 **Brother** 打印设备:

支持 HP LaserJet (PCL) 仿真模式的 Brother HL、 MFC 和 DCP 型号。

如果您的 Brother 打印设备支持 HP LaserJet 仿真模式,则可在 HP LaserJet 仿真模式、 Epson FX-850 仿真模式和 IBM proprinter FX 仿真模式下打印条形码。

可用的仿真模式取决于打印设备的型号。 若要确定所支持的仿真模式,请参见您的打印设 备配套的使用说明书中的规格部分。

**2**

## 条形码控制命令的快速参考 **<sup>2</sup>**

## 打印条形码或扩展字符 **<sup>2</sup>**

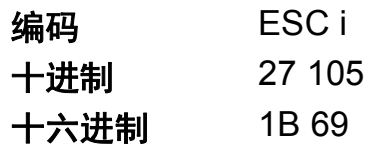

格式: ESC in ... n \

根据 "n ... n" 参数段, 创建条形码或扩展字符。 关于参数的详细信息, 请参见下文 " 参数的 定义 " 部分的说明。 此命令必须以 "\" 码 (5CH) 结尾。

**2**

## 参数的定义 **<sup>2</sup>**

此条形码命令的参数段 (n ... n) 中可包含以下参数。 但由于这些参数只在单个命令语法 ESC in ... n \ 中有效, 所以不能应用在后续的条形码命令中。 如果某些参数没有给出, 则会取预 设设置。 最后一个参数必须为条形码数据的起始符 ("b" 或 "B") 或扩展字符数据的起始符 ("l" 或 "L")。 其他参数可以按照任意次序给出。 每个参数均可以小写字母或大写字母开头, 如 "t0" 或 "T0"、 "s3" 或 "S3", 以此类推。

#### 条形码模式 **<sup>2</sup>**

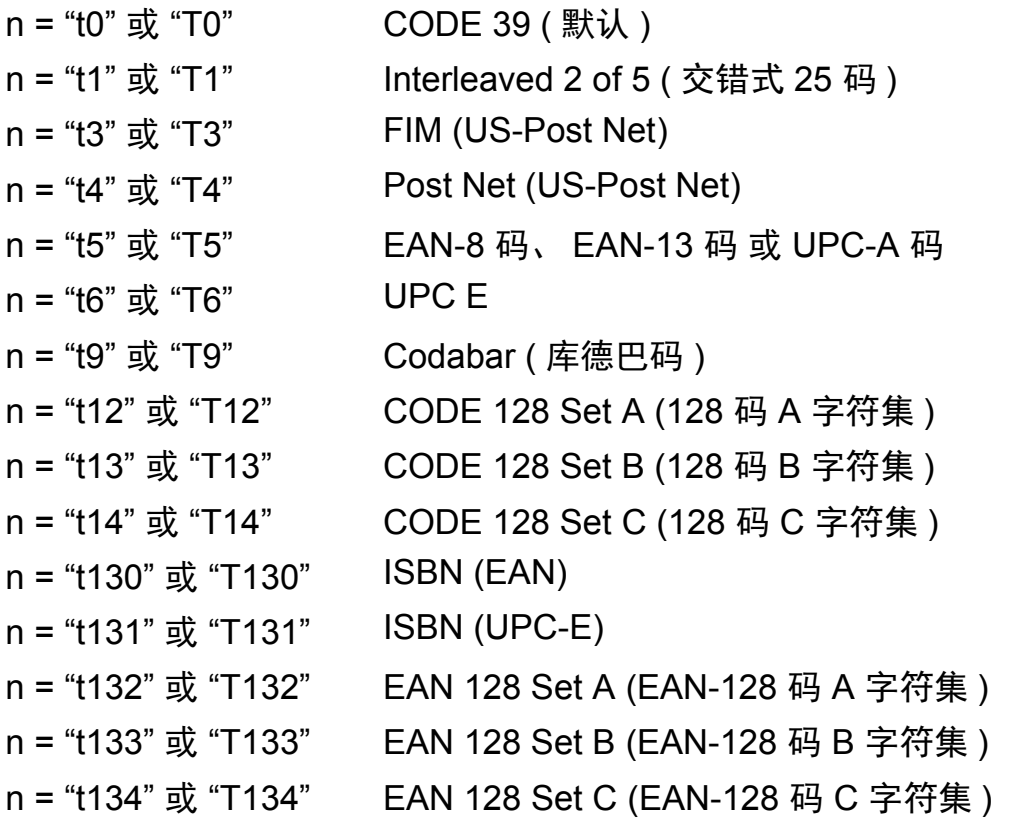

此参数选择条形码模式,如上所示。 当 n 为 "t5" 或 "T5" 时,条形码模式 (EAN-8 码、EAN-13 码 或 UPC-A 码 ) 与数据中的字符数量相关。

**2**

#### 条形码、扩展字符、线条凸版图和框图 **<sup>2</sup>**

- n = "s0" 或 "S0" 3: 1 (默认)
- n = "s1" 或 "S1" 2: 1
- n = "s3" 或 "S3" 2.5: 1

此参数选择条形码样式,如上所示。 选择 EAN 8、EAN 13、UPC-A、CODE 128 或 EAN 128 条形码模式时, 此条形码样式参数将被忽略。

扩展字符

- "S"
- 0 = 白色
- 1 = 黑色
- 2 = 垂直条纹
- 3 = 横向条纹
- 4 = 交叉影线
- 例如:"S" n1 n2
- n1 = 背景填充图案
- n2 = 前景填充图案

如果 "S" 后面只有一个参数, 则这个参数为前景填充图案。

线条凸版图和框图

"S"

- 1 = 黑色
- 2 = 垂直条纹
- 3 = 横向条纹
- 4 = 交叉影线

#### 条形码 **<sup>2</sup>**

 $n = "mnnn"$ 或 "Mnnn" (nnn = 0  $\sim$  32767)

此参数表示条形码的宽度。 "nnn" 的单位是百分比。

## 条形码的人可读行 **ON (** 开 **)** 或 **OFF (** 关 **) <sup>2</sup>**

n = "r0" 或 "R0" 人可读行 OFF ( 关 ) n = "r1" 或 "R1" 人可读行 ON ( 开 ) 预设: 人可读行 ON ( 开 ) (1) "T5" 或 "t5" (2) "T6" 或 "t6" (3) "T130" 或 "t130" (4) "T131" 或 "t131" 预设: カランスの 人可读行 OFF (关)

所有其他

此参数显示设备是否在条形码下面打印人可读行。 总是以 OCR-B 字体 ( 字间距:10 CPI) 打 印人可读字符,并且会屏蔽当前的字符样式增强效果。 默认设置取决于通过 "t" 或 "T" 选择 的条形码模式。

#### 空白区 **<sup>2</sup>**

 $n = "onnn"$ 或 "Onnn" (nnn = 0  $\sim$  32767)

空白区为条形码两侧的区域。 它的宽度通过使用 "u" 或 "U" 参数设置的单位来表示。 ( 关于 "u" 或 "U" 参数的描述, 请参见下文。) 空白区的默认宽度为 1 英寸。

#### 条形码、扩展字符单位、线条凸版图和框图 **<sup>2</sup>**

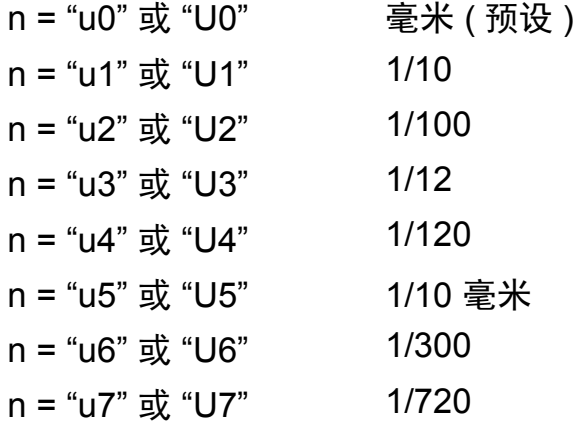

此参数表示 X 轴偏移量、 Y 轴偏移量和条形码高度的测量单位。

#### 条形码、扩展字符、线条凸版图和框图在 **X** 轴的偏移量 **<sup>2</sup>**

n = "xnnn" 或 "Xnnn"

此参数表示与左边距的偏移量,使用 "u" 或 "U" 所指定的单位。

#### 条形码和扩展字符在 **Y** 轴的偏移量 **<sup>2</sup>**

n = "ynnn" 或 "Ynnn"

此参数表示与当前打印位置的向下偏移量,使用 "u" 或 "U" 所指定的单位。

#### 条形码、扩展字符、线条凸版图和框图高度 **<sup>2</sup>**

n = "hnnn"、 "Hnnn"、 "dnnn" 或 "Dnnn"

- 1 EAN13、 EAN8、 UPC-A、 ISBN (EAN13、 EAN8、 UPC-A)、 ISBN (UPC-E): 22 毫 米
- 2 UPC-E:18 毫米
- 3 其他: 12 毫米
- 扩展字符→2.2 毫米 (预设)
- 线条凸版图和框图 → 1 点

此参数表示条形码或扩展字符的高度,如上所示。 它可以使用 "h"、 "H"、 "d" 或 "D" 作为起 始符。 条形码高度的显示单位为 "u" 或 "U" 所指定的单位。 条形码的默认高度 (12 毫米、18 毫米或 22 毫米 ) 取决于通过 "t" 或 "T" 选择的条形码模式。

#### 扩展字符宽度、线条凸版图和框图 **<sup>2</sup>**

n = "wnnn" 或 "Wnnn" 扩展字符 → 1.2 毫米 线条凸版图和框图 → 1 点

此参数表示扩展字符的宽度,如上所示。

#### 扩展字符旋转 **<sup>2</sup>**

- n = "a0" 或 "A0" ' 直立 ( 预设 )
- n = "a1" 或 "A1" ' 旋转 90 度
- n = "a2" 或 "A2" '上下转置、旋转 180 度
- n = "a3" 或 "A3" ' 旋转 270 度

**2**

#### 条形码数据的起始符 **<sup>2</sup>**

 $n = "b"$ 或 "B"

读取数据时, "b" 或 "B" 后面的数据为条形码数据。条形码数据必须以 "\" 码 (5CH) 结尾, "\" 同时也是整条命令的终止符。 可用作条形码数据的字符取决于通过 "t" 或 "T" 选择的条形码 模式。

通过 "t0" 或 "T0" 参数选择 CODE 39 时

可用作条形码数据的字符有 43 个: "0" 至 "9"、"A" 至 "Z"、"-"、"."、"( 空 格 )"、"\$"、"/"、"+"和 "%"。如果使用其他字符,将会导致数据错误。 条形码的字符数量 没有限制。 条形码数据自动以星号 "\*" (起始符和终止符) 开头和结尾。 如果接收到的数据 开头或结尾有星号"\*",该星号将被视作起始符或终止符。

■ 通过 "t1" 或 "T1" 参数选择 Interleaved 2 of 5 ( 交错式 25 码 ) 时

可用作条形码数据的字符有10个: 数字"0"至"9"。如果使用其他字符, 将会导致数据错 误。 条形码的字符数量没有限制。 此条形码模式要求使用偶数字符。 如果使用奇数字 符,将自动在条形码数据末尾添加 "0"。

■ 通过 "t3" 或 "T3" 参数选择 FIM (US-Post Net) 时

英文字母 "A" 至 "D" 有效,并且可打印其中一位数据。 大小写字母字符均可接受。

- 通过 "t4" 或 "T4" 参数选择 Post Net (US-Post Net) 时
- 数字 "0" 至 "9" 可用作条形码数据,但条形码数据的最后一位必须为校验位。可使用 "?" 代 替校验位。
- 通过 "t5" 或 "T5" 参数选择 EAN 8、 EAN 13 或 UPC A 时 可用作条形码数据的字符有 10 个:数字 "0" 至 "9"。 条形码的字符数量限制如下: EAN 8: 总共 8 位 (7 位数字 + 1 位校验位 )
	- EAN 13: 总共 13 位 (12 位数字 + 1 位校验位 )

UPC A: 总共 12 位 (11 位数字 + 1 位校验位 )

如果使用上述以外的其他字符,将会导致数据错误,进而造成条形码作为普通打印数据打 印。 如果校验位不正确,设备将自动决定正确的校验位,从而打印正确的条形码数据。 选择 EAN13 时, 只需在数据末尾添加 "+" 及一个 2 位数或 5 位数数字, 即可创建一个附 加代码。

■ 通过 "t6" 或 "T6" 参数选择 UPC-E 时

可用作条形码数据的字符有 10 个:数字 "0" 至 "9"。

8 位 <sup>[1](#page-9-0) [2](#page-9-1)</sup> (标准格式) 第一个字符必须为 "0", 并且数据的最后一位必须为校验位。 总共 8 位 = "0" + 6 位数字 + 1 位校验位。

6 位 <sup>[2](#page-9-1)</sup> 从 8 位数据中去除第一个字符和最后的检验位。

- <span id="page-9-0"></span><sup>1</sup> 可使用 "?" 代替校验位。
- <span id="page-9-1"></span>2 只需在数据末尾添加 "+" 及一个 2 位数或 5 位数数字,即可创建一个附加代码。
- 通过 "t9" 或 "T9" 参数选择 Codebar 时

可打印的字符包括数字 "0" 至 "9"、 "-"、 "."、 "\$"、 "/"、 "+"、 ":"。 英文字母 "A" 至 "D" 可 用作条形码数据的起止码,不区分大小写。 如果没有起止码,将会导致出错。 无法添加 校验位,且使用 "?" 会导致出错。

■通过 "t12" 或 "T12"、 "t13" 或 "T13"、 "t14" 或 "T14" 参数选择 CODE 128 Set A、 Set B 或 Set C 时

可单独选择 128 码 A、 B 和 C 字符集。 Set A (A 字符集 ) 包含十六进制字符 00 至 5F, Set B (B 字符集) 包含十六进制字符 20 至 7F, 而 Set C (C 字符集) 则包含从 00 到 99 的 两位数数字。可通过发送 %A、%B 或 %C 实现字符集之间的切换。使用 %1、%2、3% 和 4% 可分别生成 FNC1、FNC2、FNC3 和 FNC4。通过 SHIFT 代码 %S,可以实现从 Set A (A 字符集) 到 Set B (B 字符集) 的临时切换 (仅一个字符), 反之亦然。 发送两次 "%" 字符,即可完成对该字符的编码。

通过 "t130" 或 "T130" 参数选择 ISBN (EAN) 时

与上述 "t5" 或 "T5" 适用相同的规则。

■ 通过 "t131" 或 "T131" 参数选择 ISBN (UPC-E) 时

与上述 "t6" 或 "T6" 适用相同的规则。

■通过 "t132" 或 "T132"、 "t133" 或 "T133"、 "t134" 或 "T134" 参数选择 EAN 128 Set A*、* Set B 或 Set C 时

与上述 "t12" 或 "T12"、 "t13" 或 "T13" 或 "t14" 或 "T14" 适用相同的规则。

条形码控制命令的快速参考

#### 框图 **<sup>2</sup>**

ESC i ... E ( 或 e) "E" 或 "e" 为终止符。

#### 线条凸版图 **<sup>2</sup>**

ESC i ... V ( 或 v)

"V" 或 "v" 为终止符。

#### 扩展字符数据的起始符 **<sup>2</sup>**

n = "l" 或 "L"

读取数据时, "l" 或 "L" 后面的数据为扩展字符数据 ( 或标签数据 )。 扩展字符数据必须以 "\" 码 (5CH) 结尾, "\" 同时也是整条命令的终止符。

## **EAN-128** 码 **C** 字符集表

## Code(EAN) 128 Set C (EAN-128 码 C 字符集 ) 描述的是原始命令。 对应关系请见下表:

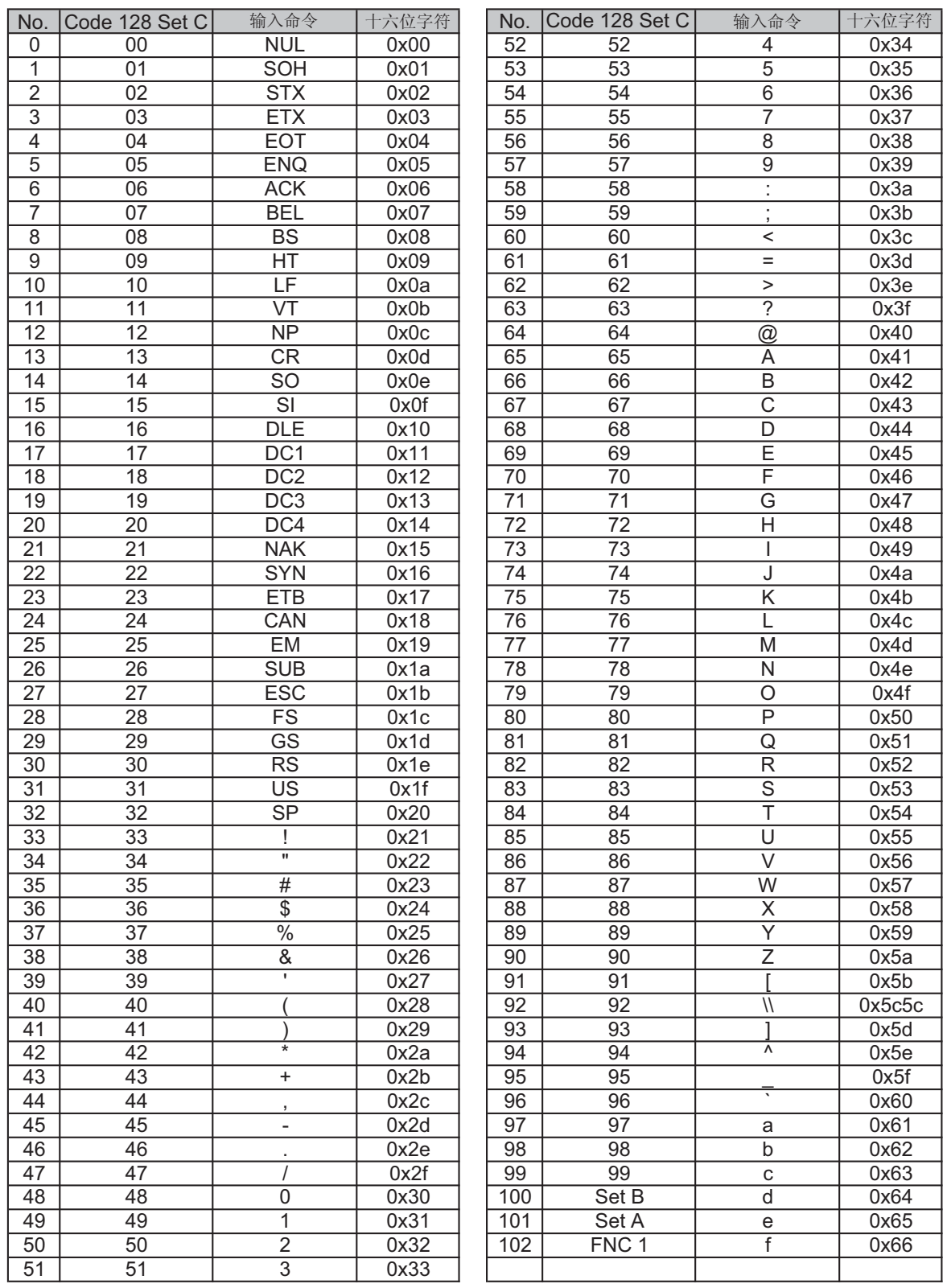